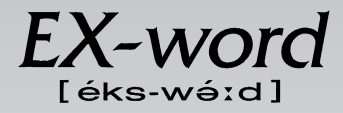

## **XD-H9000 取扱説明書**  保証書付

・ ご使用の前に「安全上のご注意」をよくお読みの上、 正しくお使いください。 ・ 本書は、お読みになった後も大切に保管してください。

広辞苑 リーダーズ 英英辞典 漢和辞典 ジーニアス英和大辞典 ジーニアス和英辞典 パソコン用語事典 アクティベータ ロジェシソーラス 英会話 とっさのひとこと辞典 カタカナ語新辞典 英語類語辞典 複数辞書検索 複数辞書例文検索 電卓 辞典機能を使っている ときの便利な機能

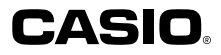

RJA512812-006V01

## **安全上のご注意**

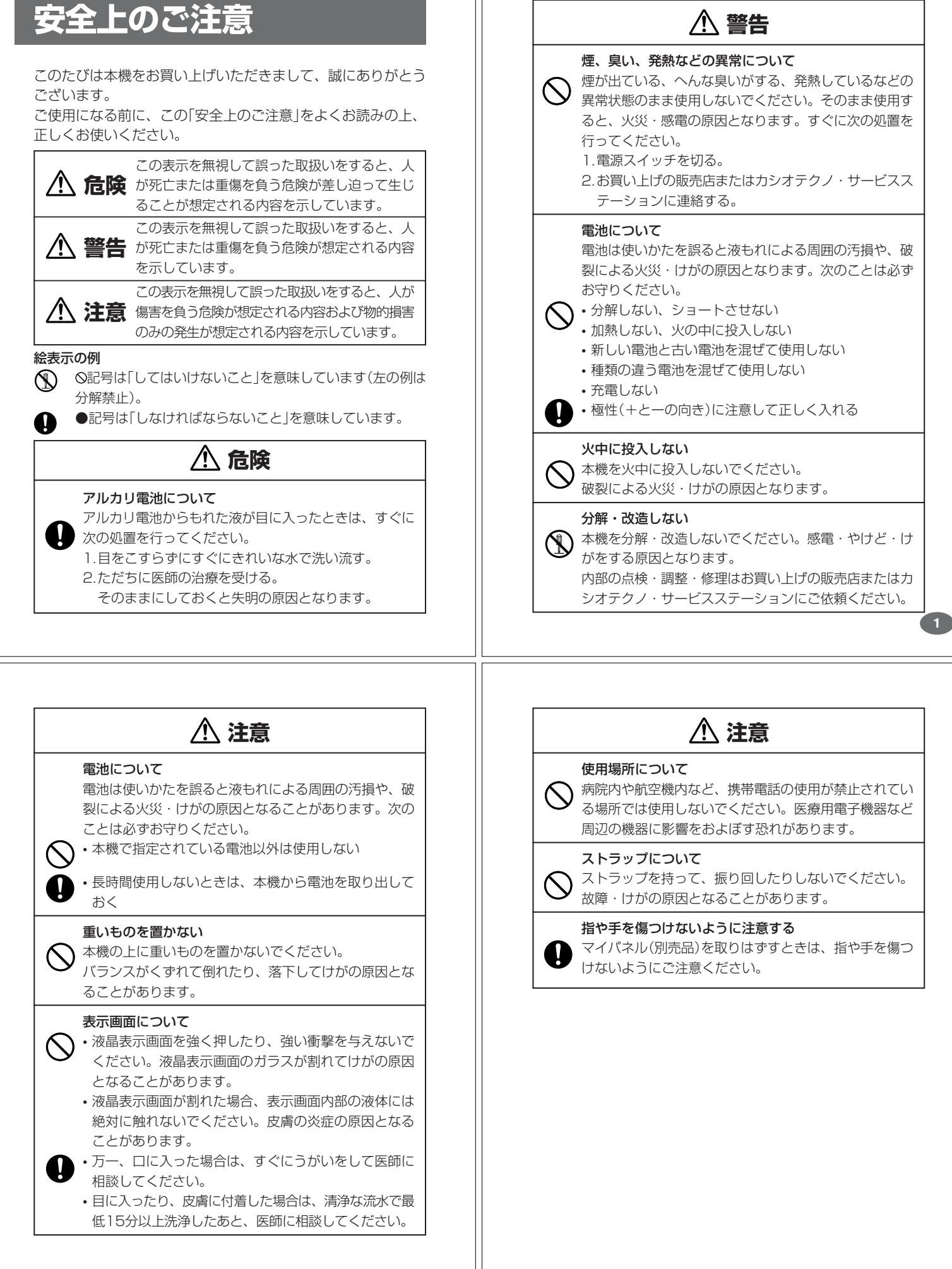

### **その他の使用上のご注意**

- ●本機は精密な電子部品で構成されています。データが正常に保持できなく なったり、故障の原因になりますので、以下のことに注意してください。
	- •落としたり、「強い衝撃」、「曲げ」、「ひねり」などを加えないでくださ い。また、ズボンのポケットに入れたり、硬いものと一緒にカバンに 入れないようにご注意ください。
	- •ボールペンなど尖ったものでキー操作しないでください。
	- •液晶表示部に強い力を加えたり、ボールペンなど尖ったもので突いた りしないでください。液晶画面はガラスでできていますので、傷つい たり、割れることがあります。
	- •分解しないでください。分解により故障した場合は、保証期間内でも 有料修理となります。
- •静電気が発生しやすい場所では使わないでください。

●極端な温度条件下での使用や保管は避けてください。 低温では表示の応答速度が遅くなったり、点灯しなくなったりします。 また、直射日光の当たる場所や窓際または暖房器具の近くなど、極端に 温度が高くなる場所には置かないでください。ケースの変色や変形、ま たは電子回路の故障の原因になります。

- ●湿気やほこりの多い場所での使用や保管は避けてください。 水が直接かかるような使用は避けるとともに、湿気やほこりにも十分ご 注意ください。電子回路の故障の原因になります。
- ●お手入れの際は、乾いた柔らかい布をご使用ください。 特に汚れがひどい場合は、中性洗剤に浸した布を固くしぼっておふきくださ い。なお、シンナーやベンジンなどの揮発性溶剤は使用しないでください。 キーの上の文字が消えたり、ケースにシミをつけてしまう恐れがあります。
- ●電子辞書本体やマイパネル(別売品)に無理な力を加えると、破損や故障 の原因となります。

#### あらかじめご承知いただきたいこと

- ●本書および本機の使用、故障・修理などによりデータが消えたり変化し - ^ 日ごとして ^ ないない... まい ^ しことここと ファイル かいこう (100) きましても、当社では一切その責任を負えませんので、あらかじめご了 承ください。
- ●本書の内容に関しては、将来予告なしに変更することがあります。
- ●本書の内容については万全を期して作成いたしましたが、万一ご不審な 点や誤りなど、お気付きのことがありましたらご連絡ください。
- ●本書の一部または全部を無断で複写することは禁止されています。ま●本書の一部または全部を無断で複写することは禁止されています。ま た、個人としてご利用になるほかは、著作権法上、当社に無断では使用 できません。ご注意ください。
- **4** 少異なる場合がありますので、あらかじめご了承ください。 **5** ●本書に記載されている表示画面や製品イラストなどは、実際の製品と多

## **ご購入後、はじめてご使用になるときは**

ご購入後、本機を使用する前に、次の手順に従って、同梱されているアル カリ単4形乾電池2本を入れてください。

**1** 電池ブタを、2ヵ所の 部分を 押しながら矢印の方向へスライ ドさせて、取り外します。

. . . . . . . .

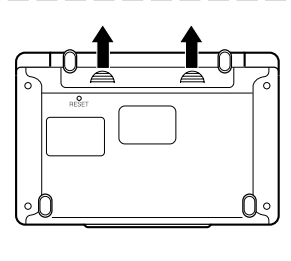

**2** 乾電池2本を入れ、電池ブタを 取り付けます。

電池の極性(+-)を間違えないよう に正しく入れてください。

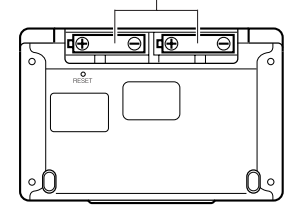

## **付属品を確認しましょう**

ご使用になる前に、以下の付属品がそろっているか確認してください。

- •アルカリ単4形乾電池 2本
- ※お買い上げになられた商品(特別梱包商品など)によっては、付属品が 異なる場合があります。

**3** 中央部分に指をかけて、本機を 開けます。

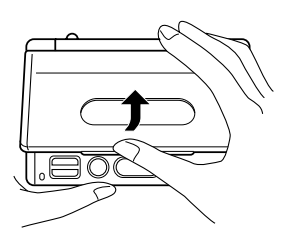

コントラスト設定

調整して決定キーを押して下さい

コントラスト設定画面が表示さ れます。 必要に応じて、<aまたは 押して明るさを調整します。

※ コントラスト設定画面が表示さ れないときは、リセットを行っ てください。 **164**ページ

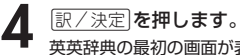

英英辞典の最初の画面が表示されま す。 ※ 英英辞典の最初の画面が表示さ れないときは、リセットを行っ

てください。 **164**ページ

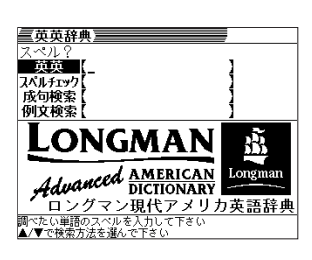

●付属の電池は、工場出荷時より微少な放電による消耗が始まっています。その ため、製品の使用開始時期によっては、所定の使用時間に満たないうちに寿命 となることがあります。あらかじめご了承ください。

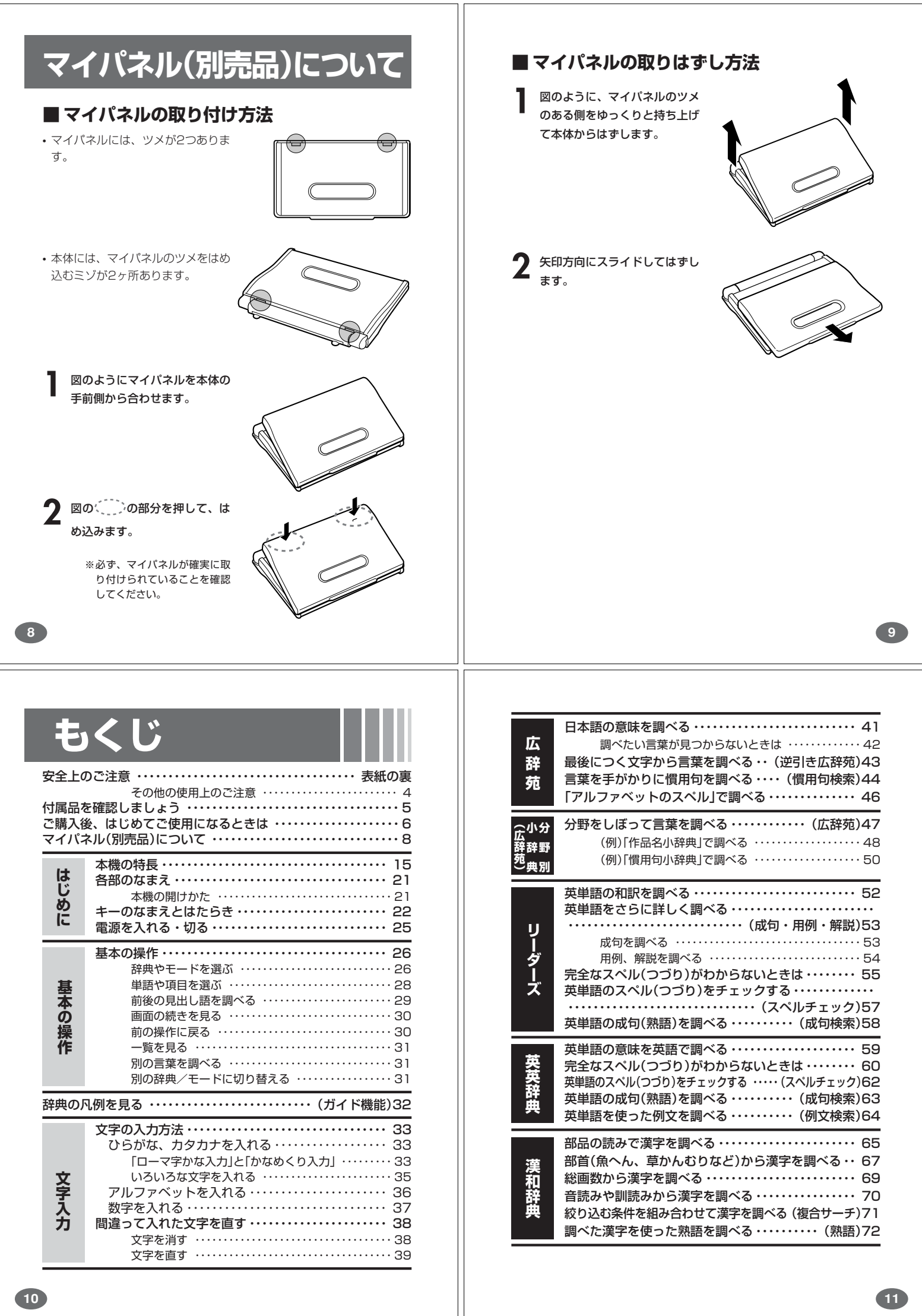

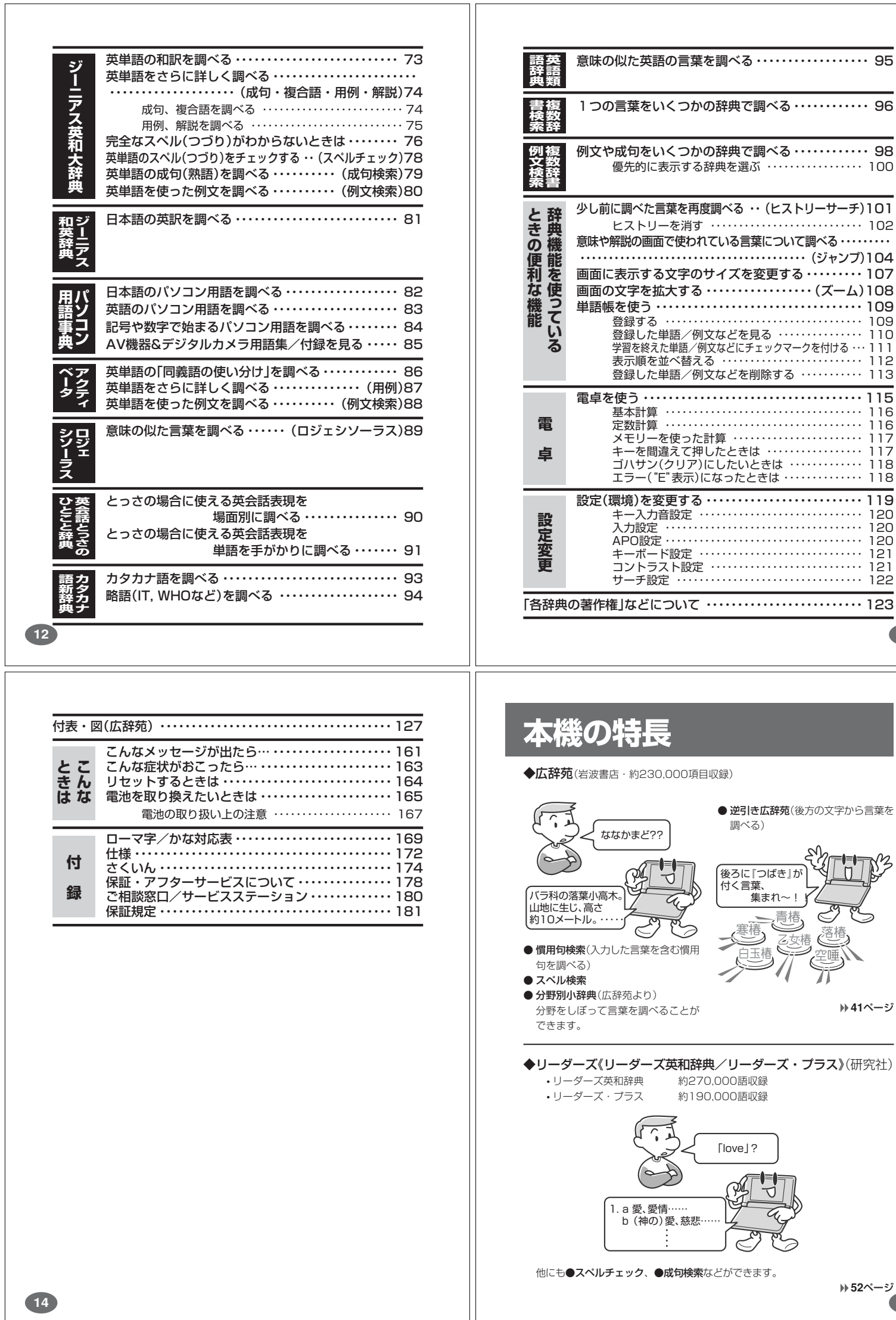

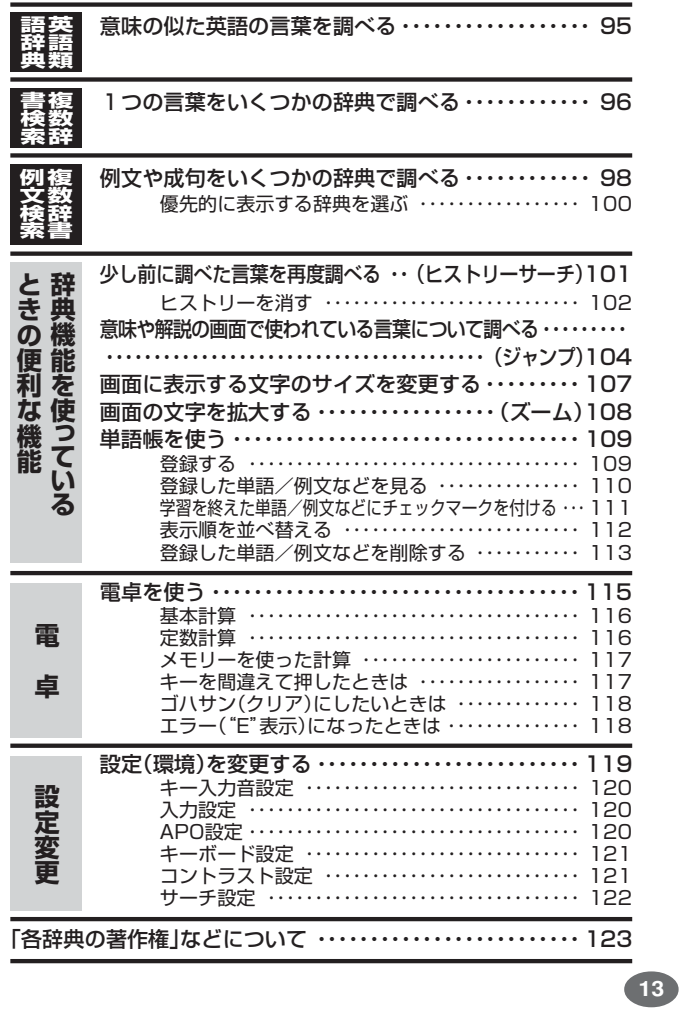

**52**ページ

**41**ページ

**UTA3** 

 $\sim$ 

 $\leq$ 

吉树

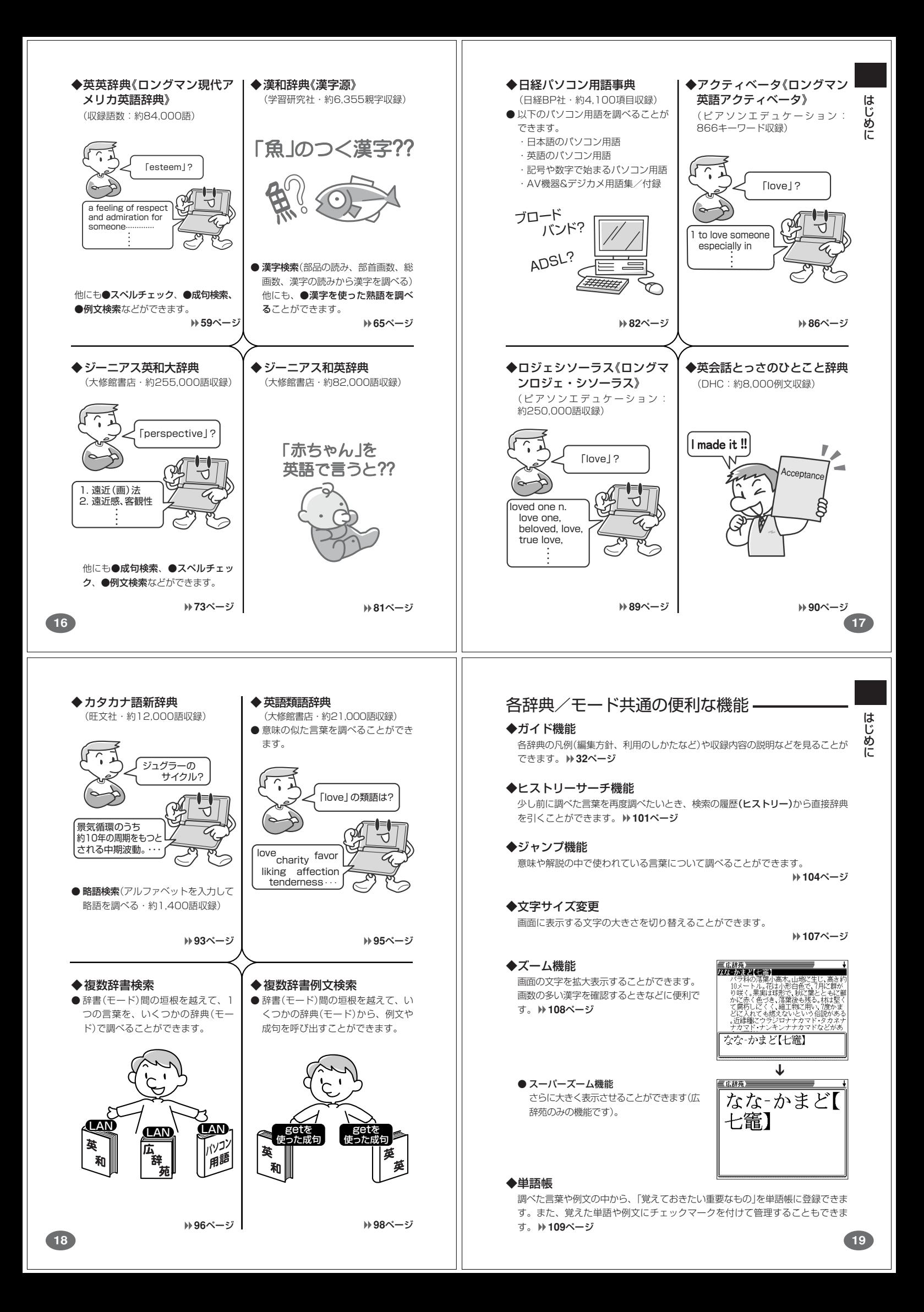

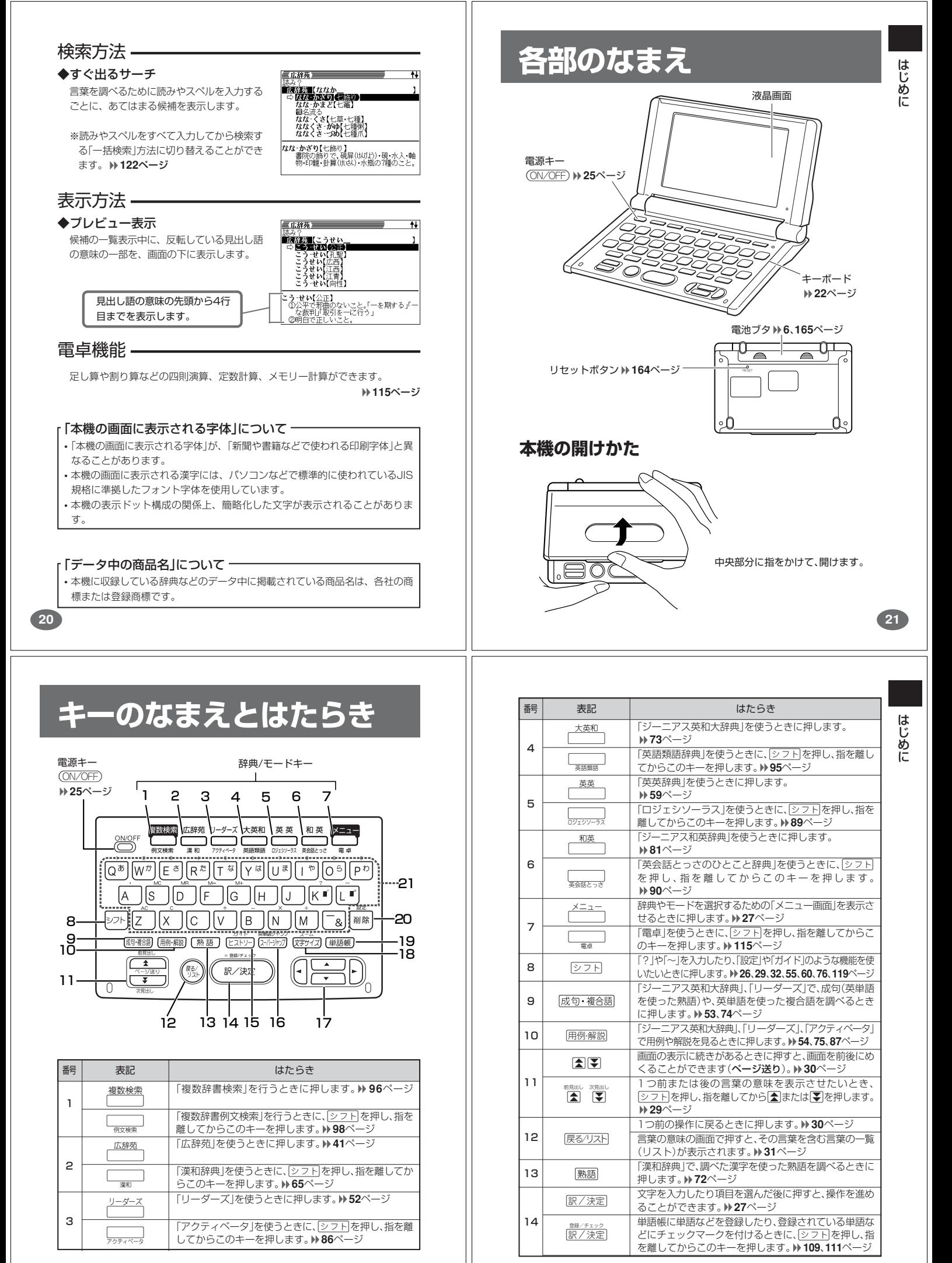

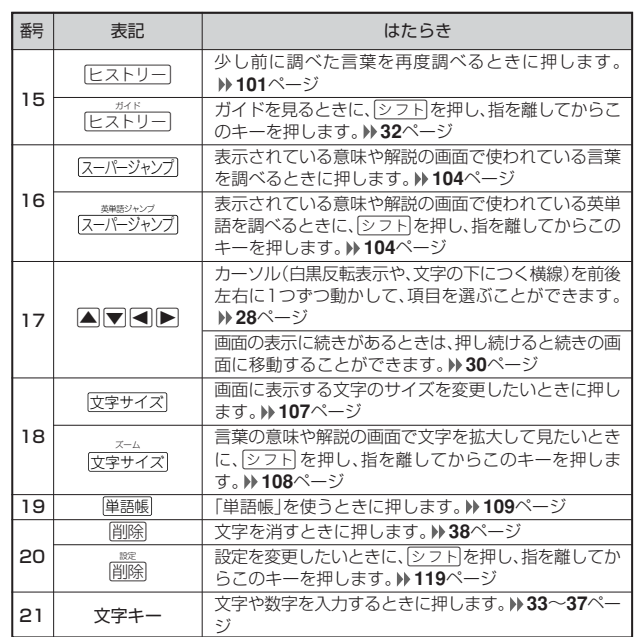

※電卓機能で使うキーについては、**115**ページをご覧ください。

# **電源を入れる・切る**

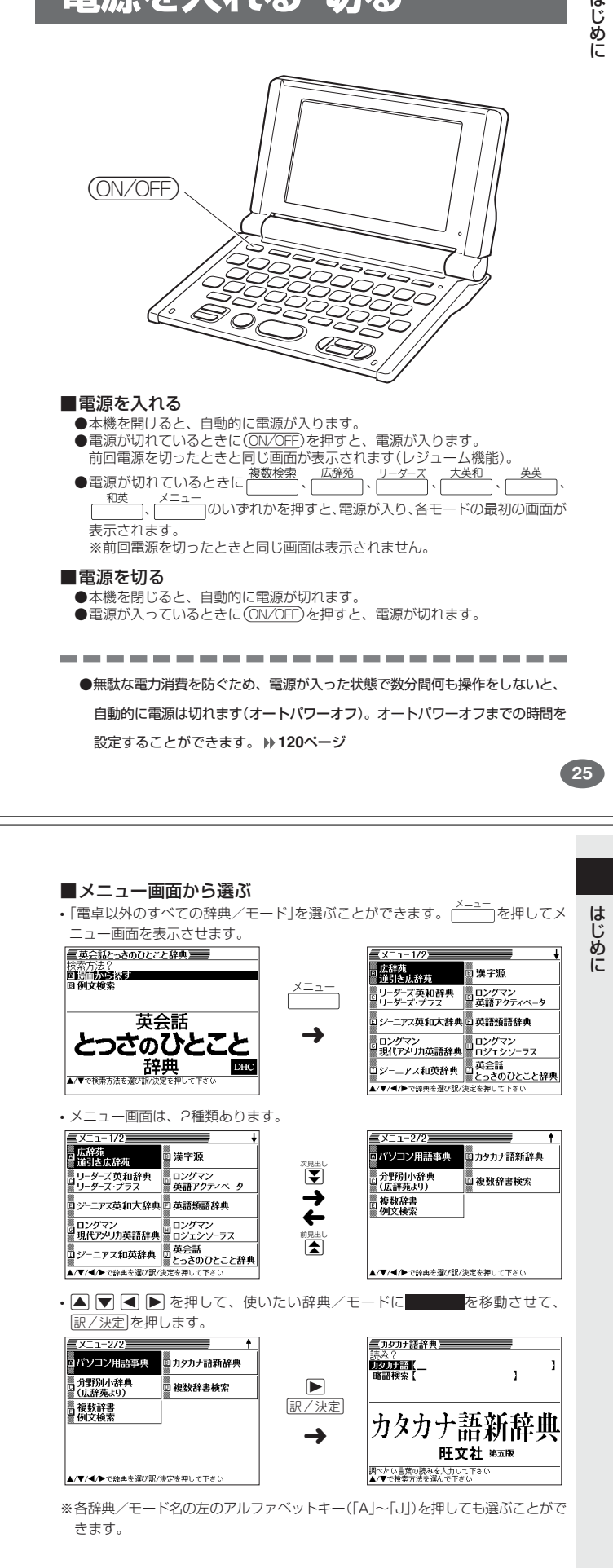

## **基本の操作**

**24**

### **辞典やモードを選ぶ**

#### ■辞典/モードキーを押す

「辞典/モードキー」に割り当てられている辞典/モードは、その「辞典/モード キー」を押して選ぶことができます。

• 複数辞書検索、広辞苑、リーダーズ、ジーニアス英和大辞典、英英辞典、ジーニ

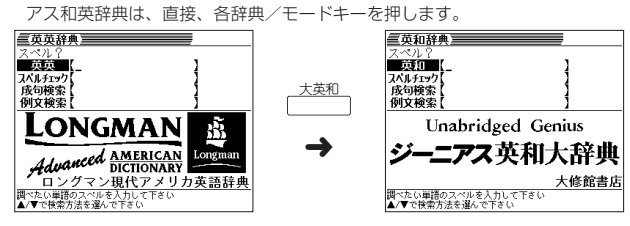

• 複数辞書例文検索、漢和辞典、アクティベータ、英語類語辞典、ロジェシソーラス、 英会話とっさのひとこと辞典、電卓は、<br />
<<br />
を押し、指を離してから各辞典/ モードキーを押します。

 $DHC$ 

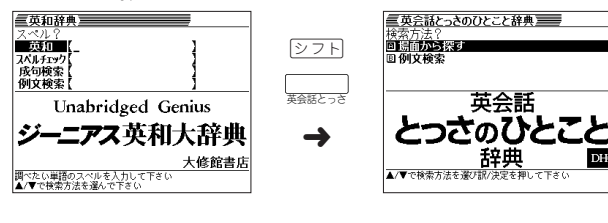

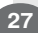

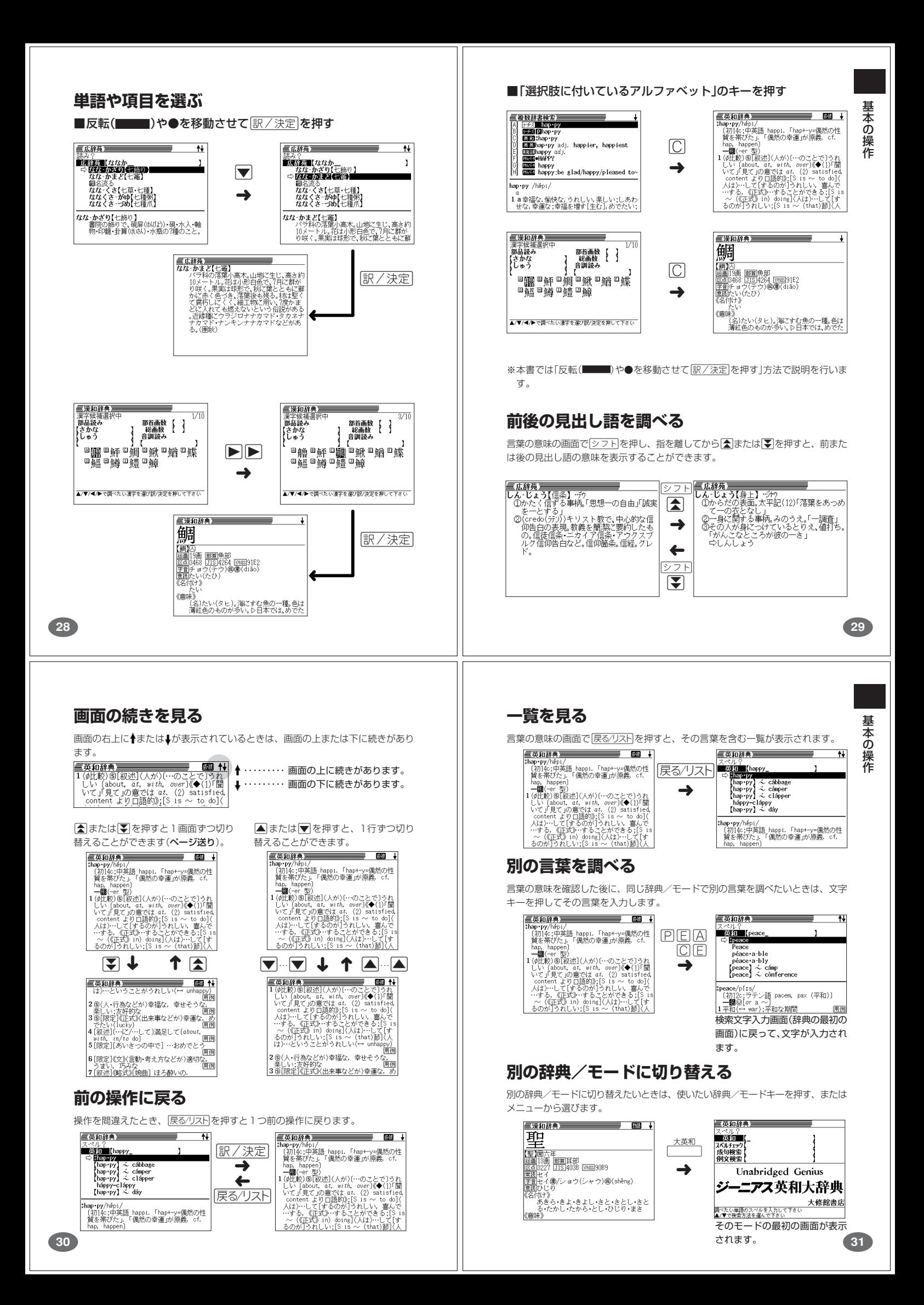

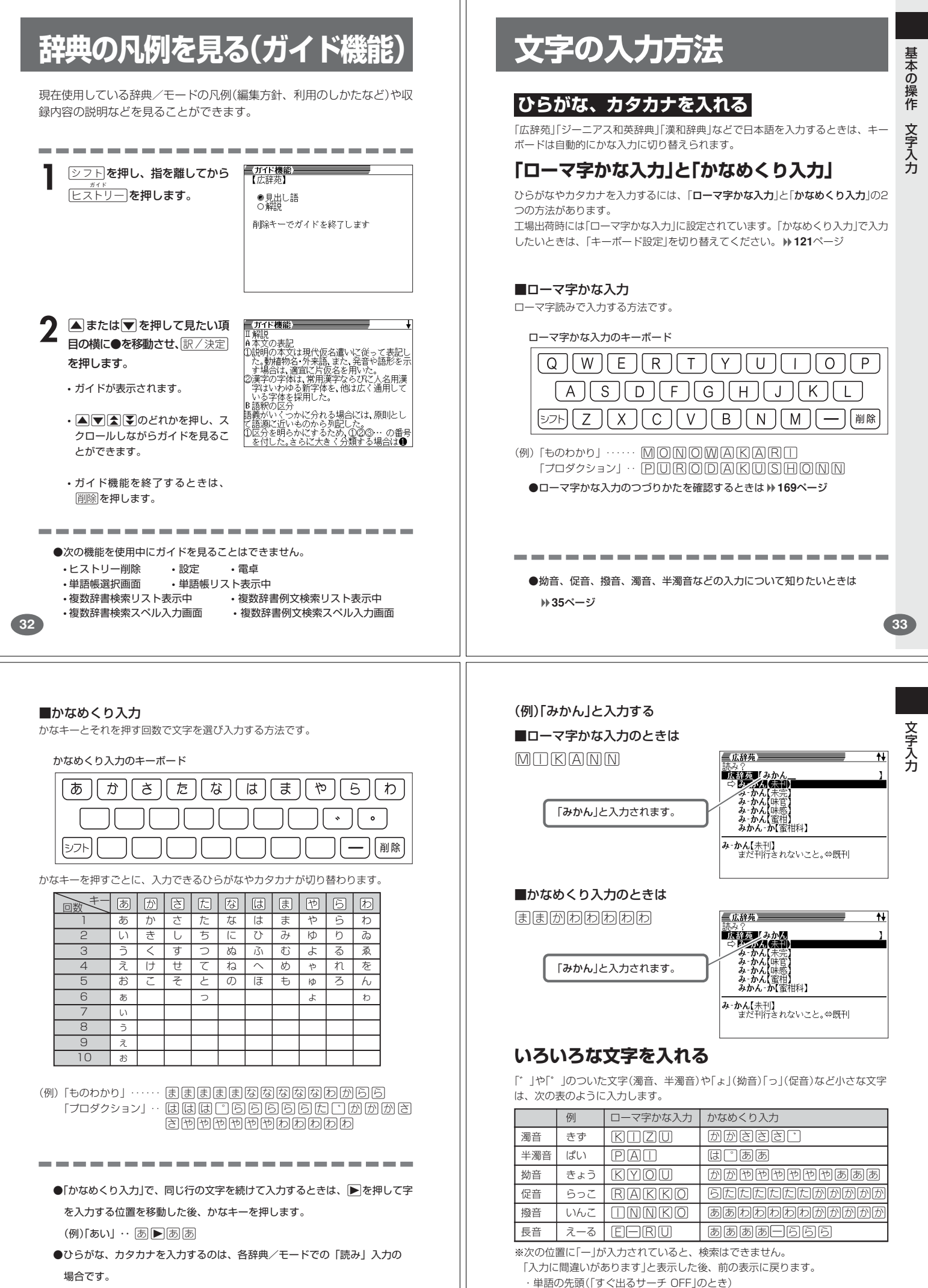

### **アルファベットを入れる**

「ジーニアス英和大辞典」などでアルファベットを入力するときは、キーボードは自 動的にアルファベット入力に切り替えられます。

アルファベット入力のキーボード

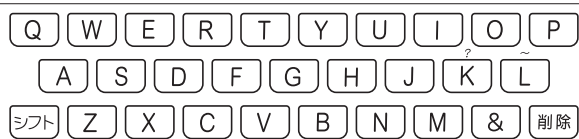

アルファベットの書かれた文字キーを押すと、その文字が入力されます。

#### (例)「Internet」と入力する

英語類語辞典 • 各辞典/モードでの項目選択

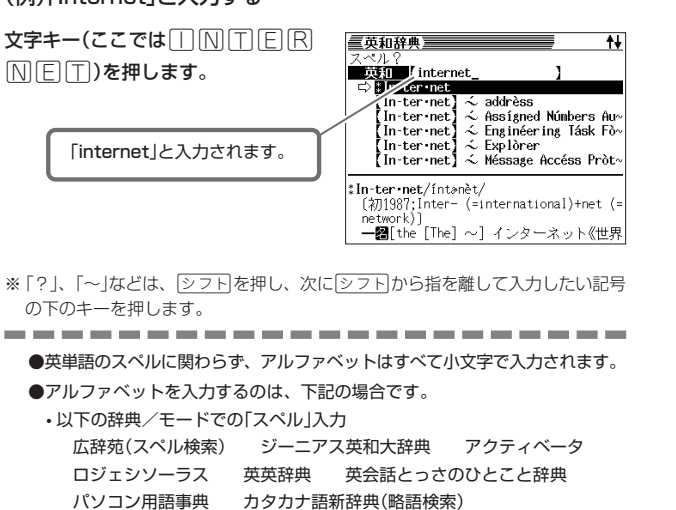

## **数字を入れる**

「漢和辞典の画数などに数字を入力するとき」や「雷卓を使うとき」などは、キーボー ドは自動的に数字入力に切り替えられます。

文 字 入 力

**37**

文 字 入 力

数字入力のキーボード

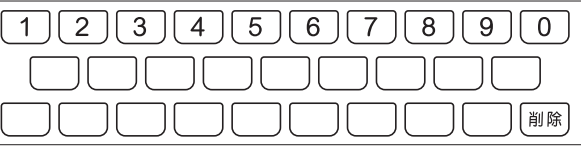

数字の書かれた文字キーを押すと、その数字が入力されます。

#### (例)「15」を入力する

す。

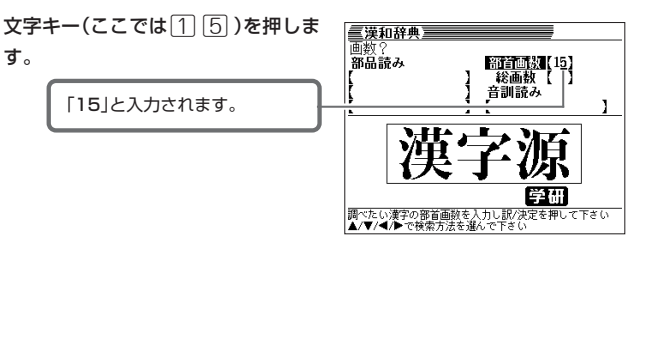

................... ●数字を入力するのは、下記の場合です。

- 漢和辞典での「部首画数」または「総画数」の入力
- 電卓

## **間違って入れた文字を直す**

間違って入力した文字の消しかたと直しかたを説明します。

複数辞書検索(英語検索) 複数辞書例文検索

#### . . . . . . . . . . . . . . . . . . .

## **文字を消す**

**36**

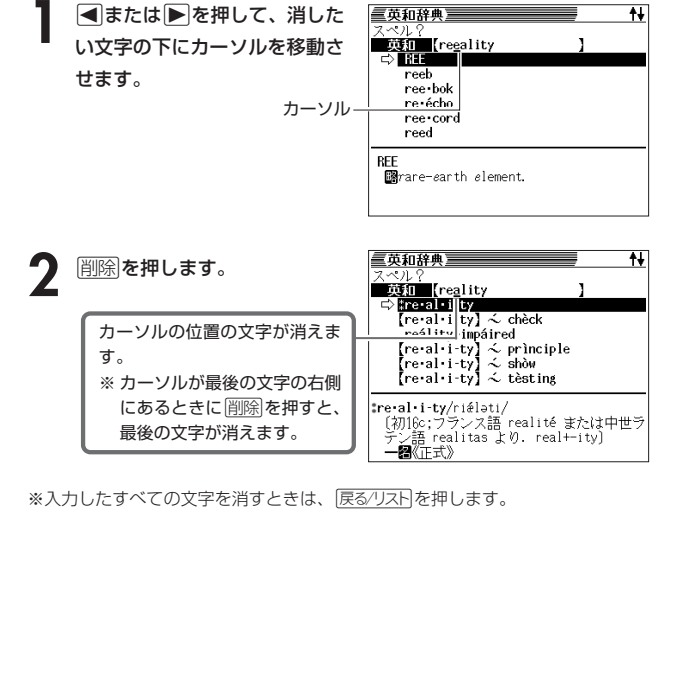

### **文字を直す**

文字の入力設定が「挿入」か「上書き」かによって、文字の直しかたは変わります。工 場出荷時には「挿入」に設定されています。「上書き」で入力したいときは、「入力設 定」を切り替えてください。 **120**ページ

#### ■挿入

すでに入力してある文字を消さずに、文字を入力する方法です。

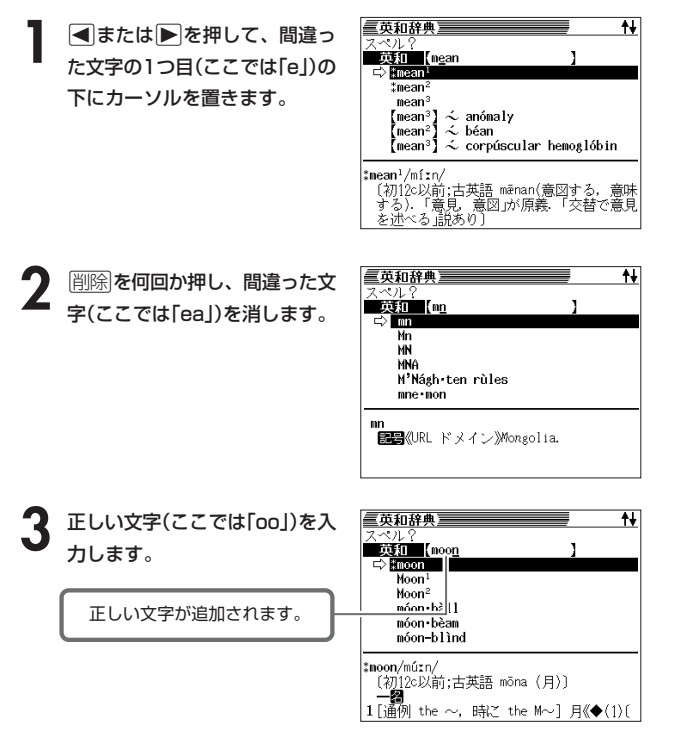

#### ■上書き

すでに入力してある文字を上から書き換えながら、文字を入力する方法です。

■または▶を押して、間違っ た文字の1つ目(ここでは「e」)の 下にカーソルを置きます。

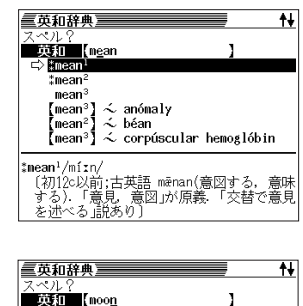

力します。 間違った文字が正しい文字に 置き換わります.

**2** 正しい文字(ここでは「oo」)を入

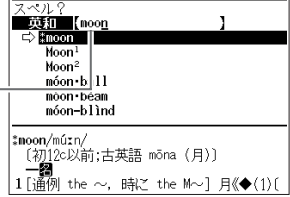

 $\frac{\bar{\mathbb{A}}$ <sup>22</sup><br>ホティオン <mark>で押します</mark>。 三広辞苑三 |読み?|<br>**/動産経験画(**<br>|- 撤引き<br>|慣用句検索( ie<br>1検索<br>締委 「広辞苑」が反転していることを確 認します。 **2** 調べたい言葉をひらがなで入力しま 三広辞苑 す。 かん-きゅう[意行]<br>かん-きゅう[意行]<br>かん-きゅう[意行]<br>かん-きゅう[意行] ひらがなの入れかた **33**ページ <mark>かん‐きゅう【官給】</mark>クワンキフ<br>- 官府から金銭・物品を給与すること。「 。<br>ここでは「緩急(かんきゅう)」を調 べます。 読みを入力していくと、あてはまる 候補が表示されます。 ここでは「かんきゅ」と入力したと ころで「緩急」が表示されます。 **3** >.mMのどれかを押して調べ ■広辞苑<br>かん‐きゅう【緩急】<br>- ①ゆるやかなこと

**調べたい言葉が見つからないときは**

次のポイントを確認してください。

**40**

■長音符(-)を含んだカタカナ語の収録順にご注意ください 「**ー**(音をのばす部分)」を含んだカタカナ語は、「**ー**」の読みをかなに直した位置 に収録されています。 例えば「ナイーブ」は、「ナイブ」の位置ではなく、「ナイイブ」の位置にありま す。

…内意(ないい)→ナイーブ→内印(ないいん)→…

■「ぢ」「じ」・「づ」「ず」を取り違えていませんか? 広辞苑の見出しは『現代仮名遣い』によっています。「町中」は「まちぢゅう」でな く「まちじゅう」、「稲妻」は「いなづま」でなく「いなずま」となります。

#### ■バ行にないときに「ヴ」をご覧になりましたか? 外国の固有名詞では、[V]の発音の多くは「ヴ」のかなで表記してあります。

----------

●読みはひらがなで14文字まで入力できます。

## **最後につく文字から言葉を調べる (逆引き広辞苑)**

たい言葉を反転させ、「訳/決定」を押

**日本語の意味を調べる**

します。

意味が表示されます。

「~人」「~雪」など、言葉の最後につく文字から、「異邦人」「細雪」などの言 葉を検索することができます。

-----------

三広辞苑 

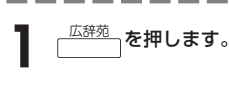

-----

## **▼を押して「逆引き」を選びます。**

**3** 調べたい文字をひらがなで入力しま す。

> ひらがなの入れかた **33**ページ ここでは「~雪」という言葉を調べる

ため、「ゆき」と入れます。

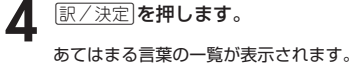

あてはまる言葉の一覧が表示されます。

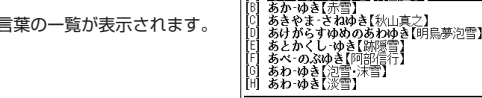

**A**<br> **F**<br> **F**<br> **F**<br> **F**<br> **F** たい言葉を反転させ、「訳/決定」を押 します。

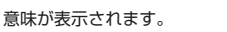

広辞苑 → 逆引き広辞苑

.#独<br>あおやま -のぶゆ**き(青山延子)**<br>ちか-ゆき(玉雪)

**暫店**<br>力し訳/決定を押して下き(

**41**

**ゅつ【祓忌】**クソフキノ<br>›やかなことときびしいこと。おそ\<br>:と早いこと。「一よろしきを得る」「 - ことと早いこと。「一よろしきを得る」「-<br>自在」と、危急の場合。まさかの場合。「-<br>②意なこと」危急の場合。まさかの場合。「-<br>☆―-きごう【後急記号】<br>☆―-しゃ【緩急車】

> 広 辞 苑

文 字 入 力

広 辞 苑

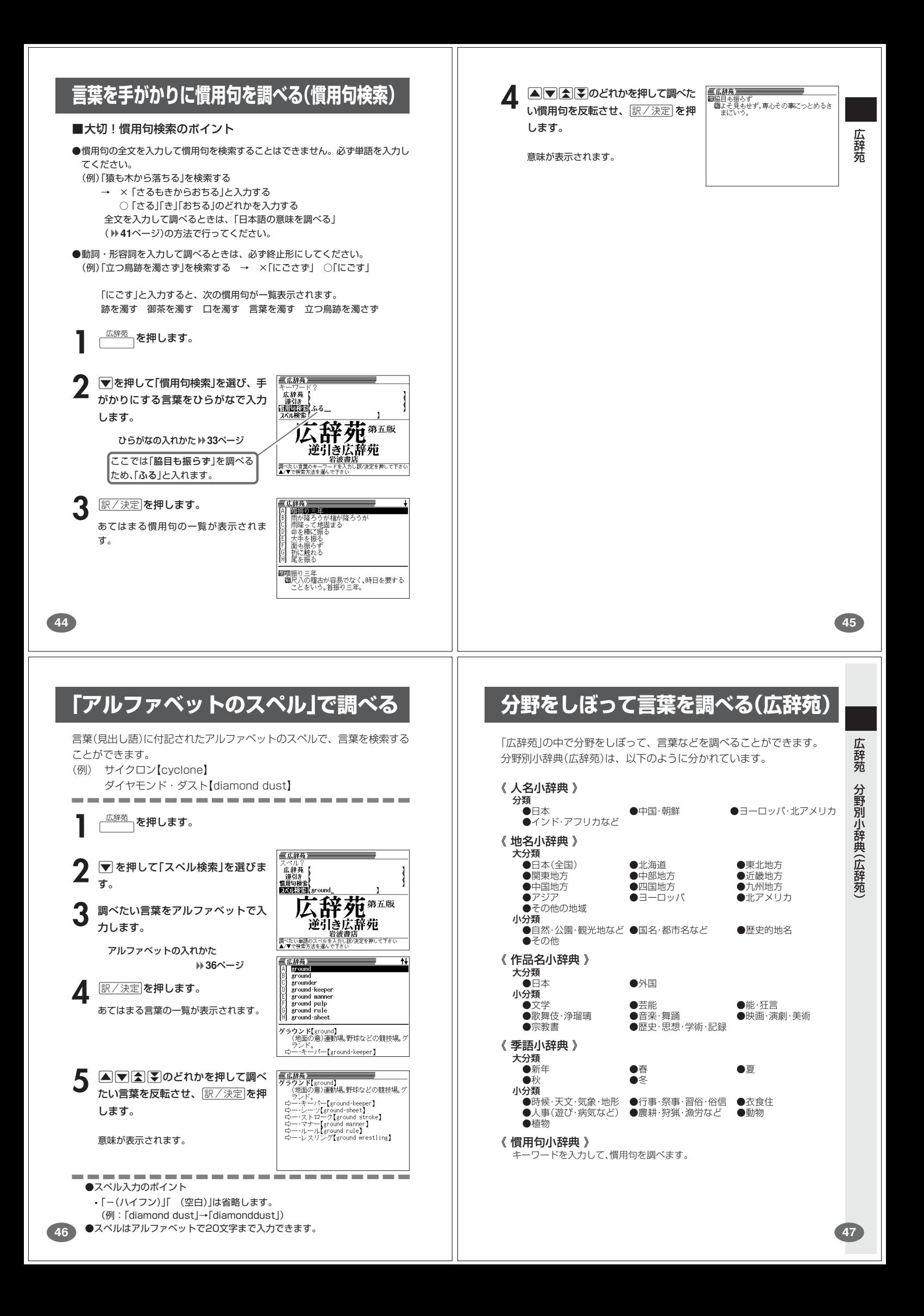

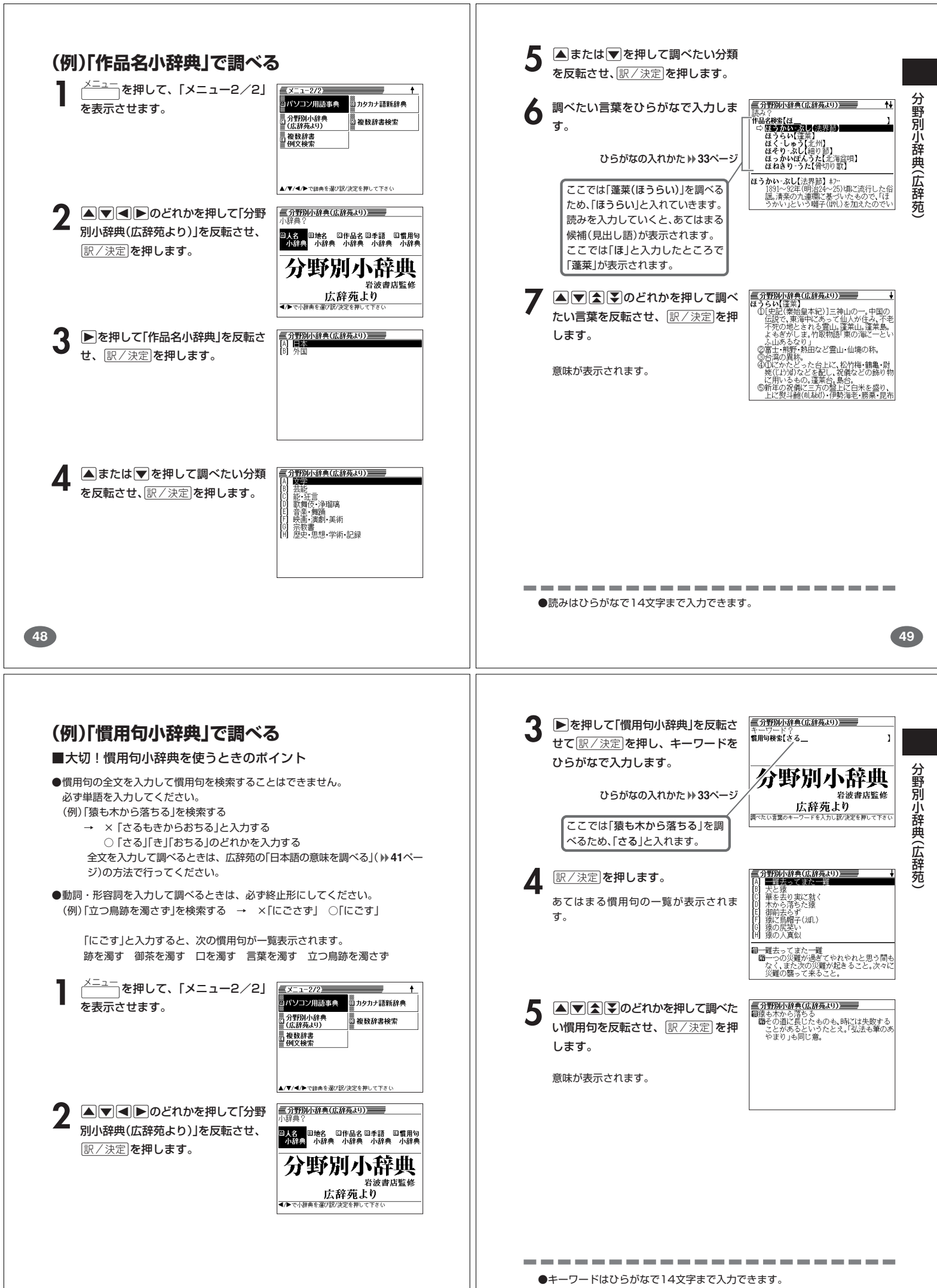

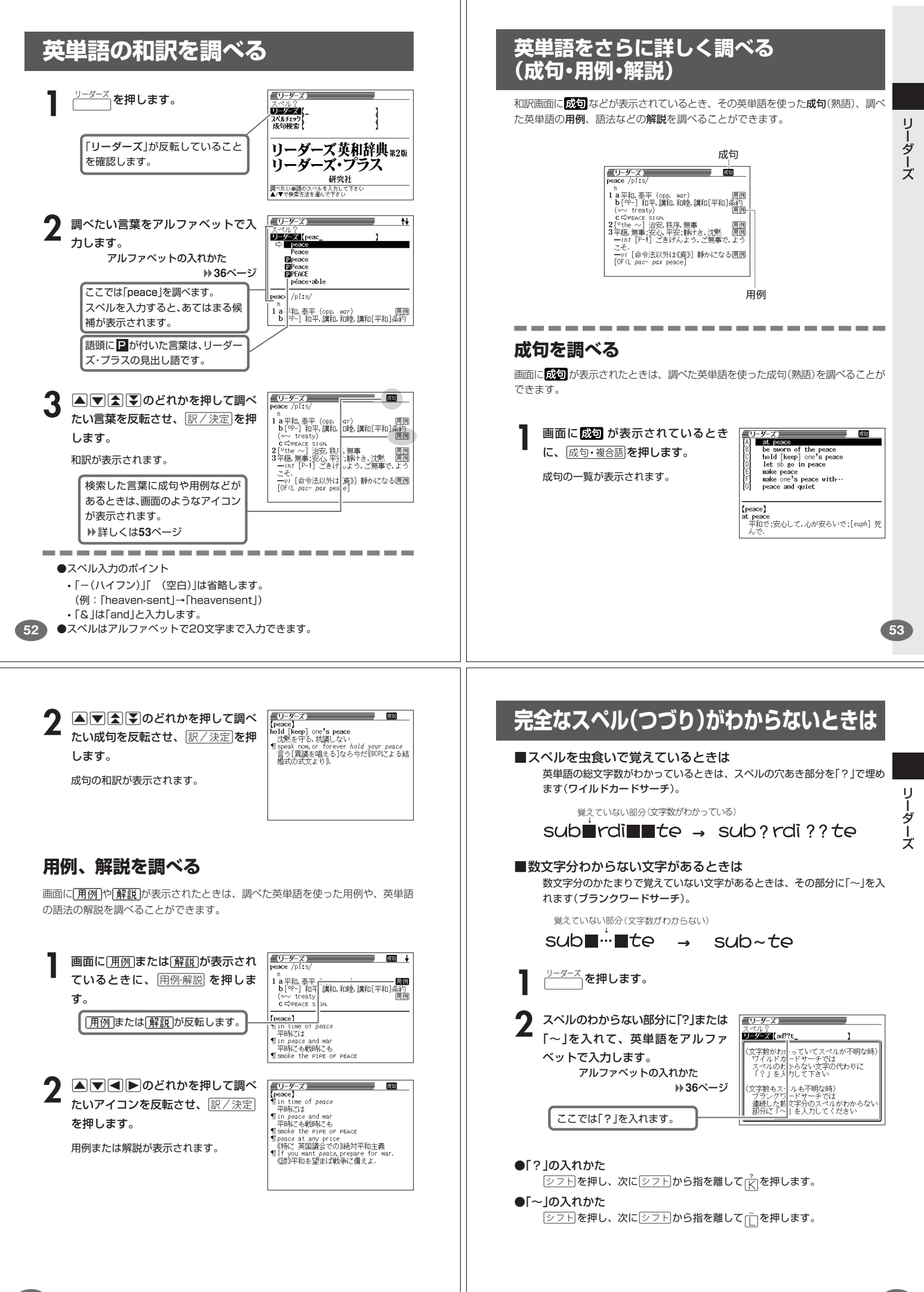

**55**

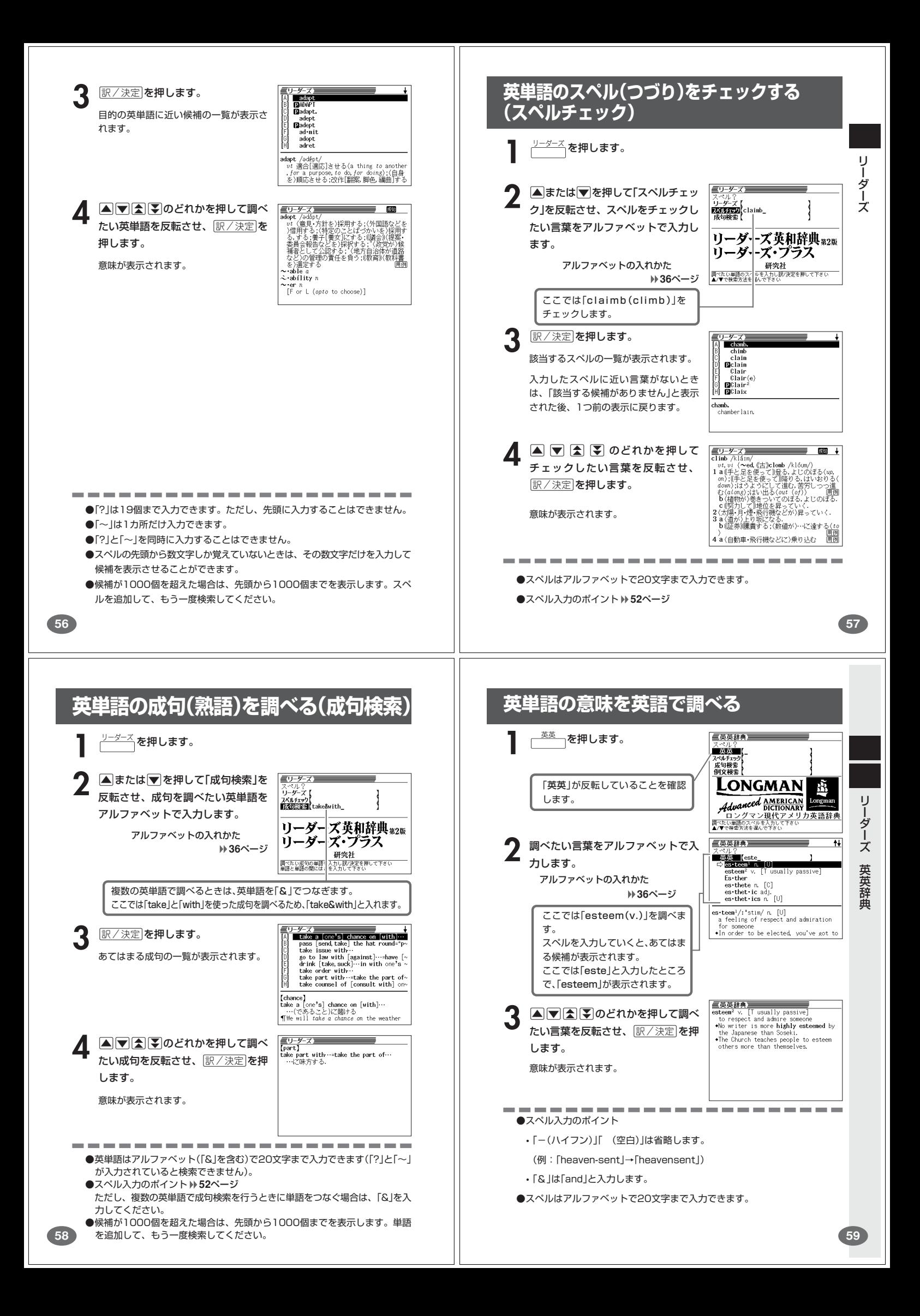

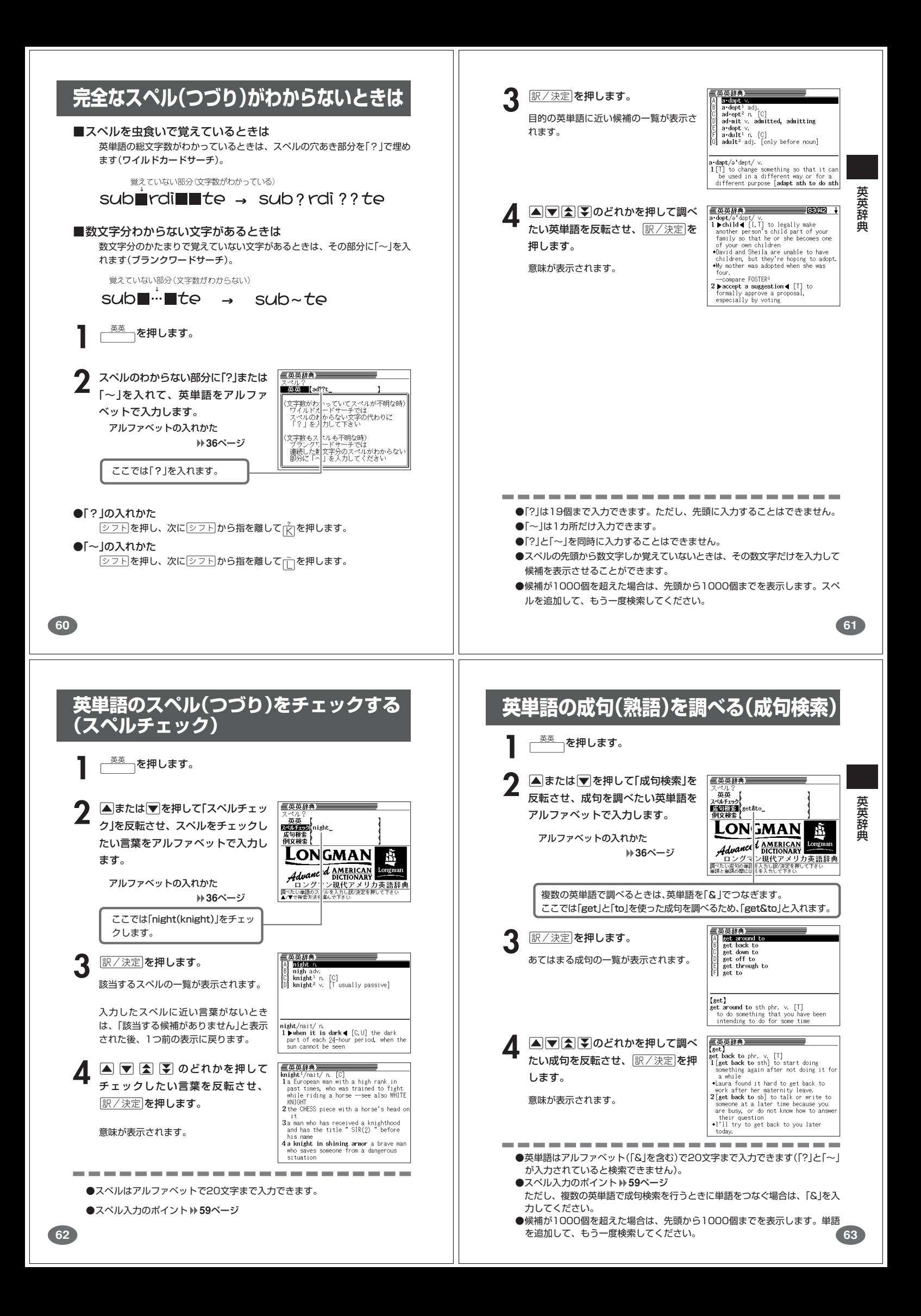

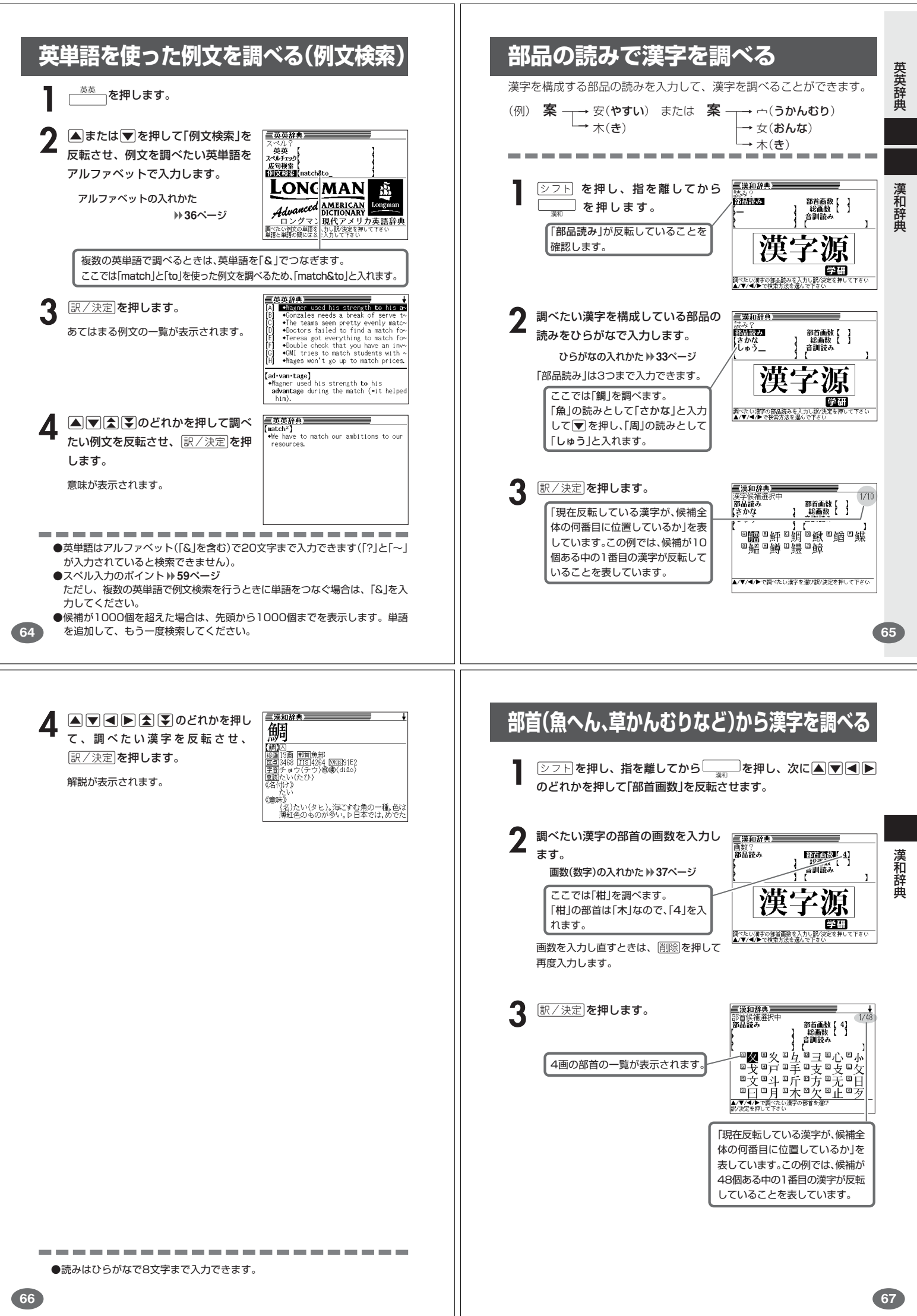

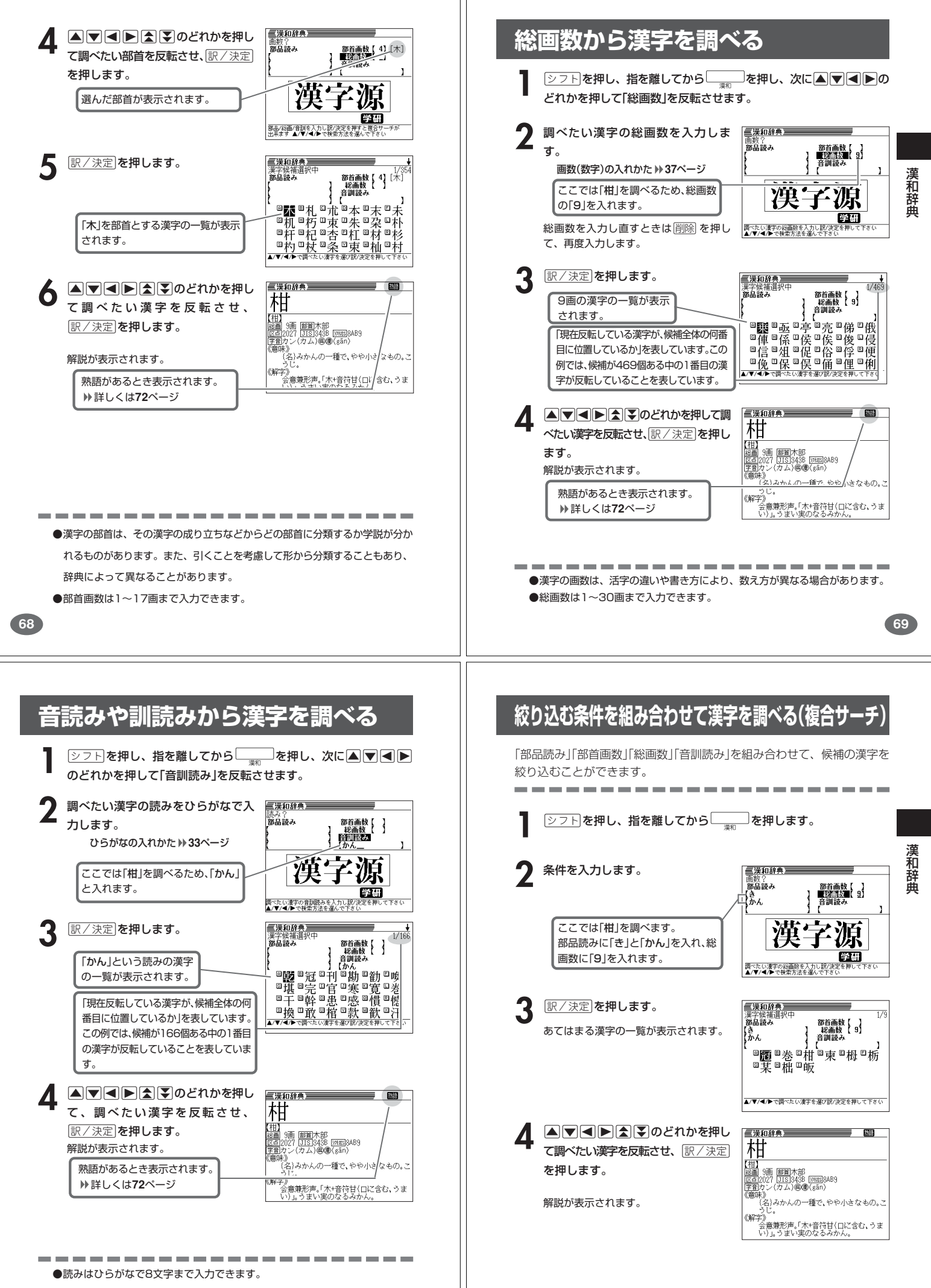

**71**

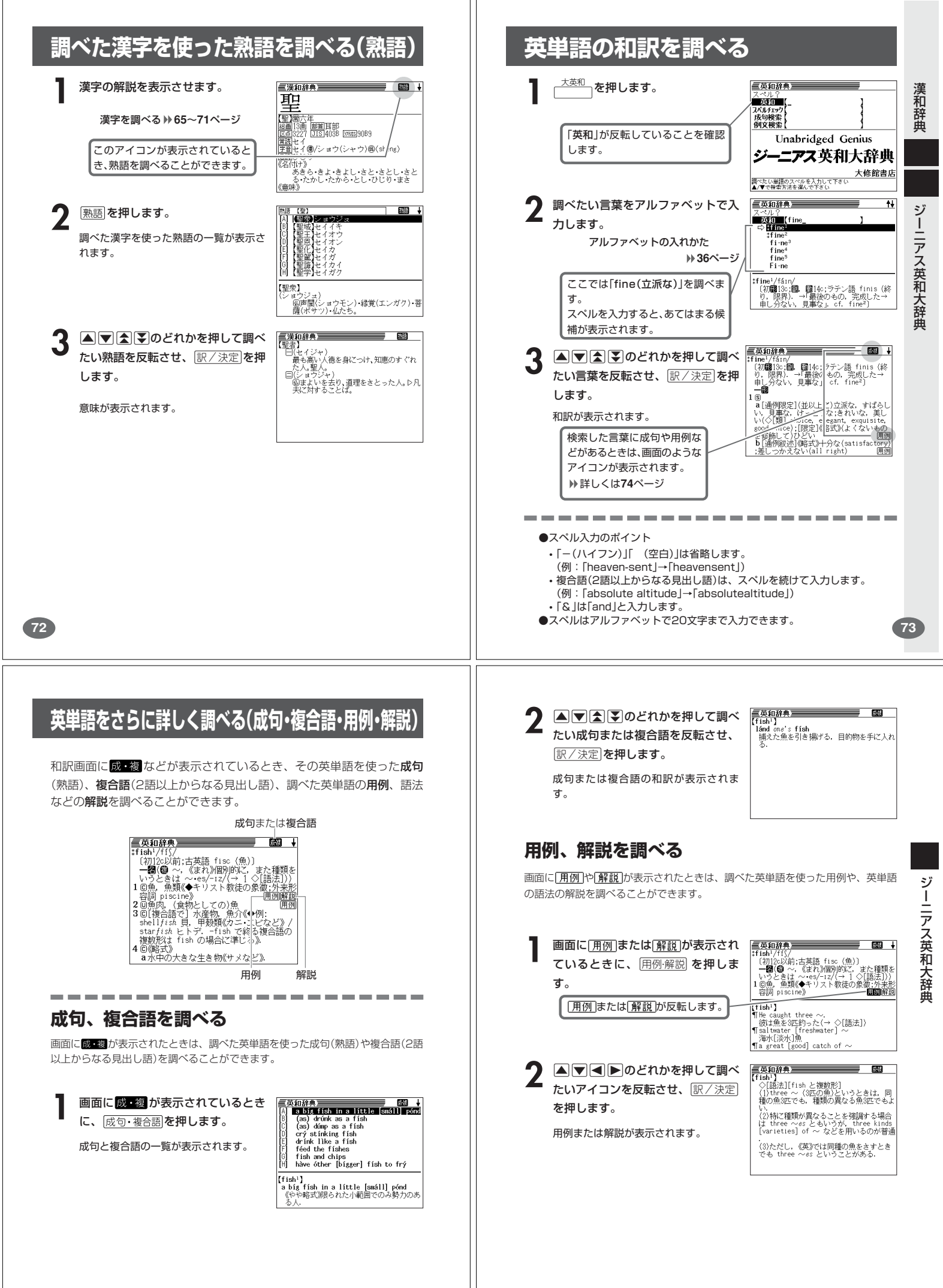

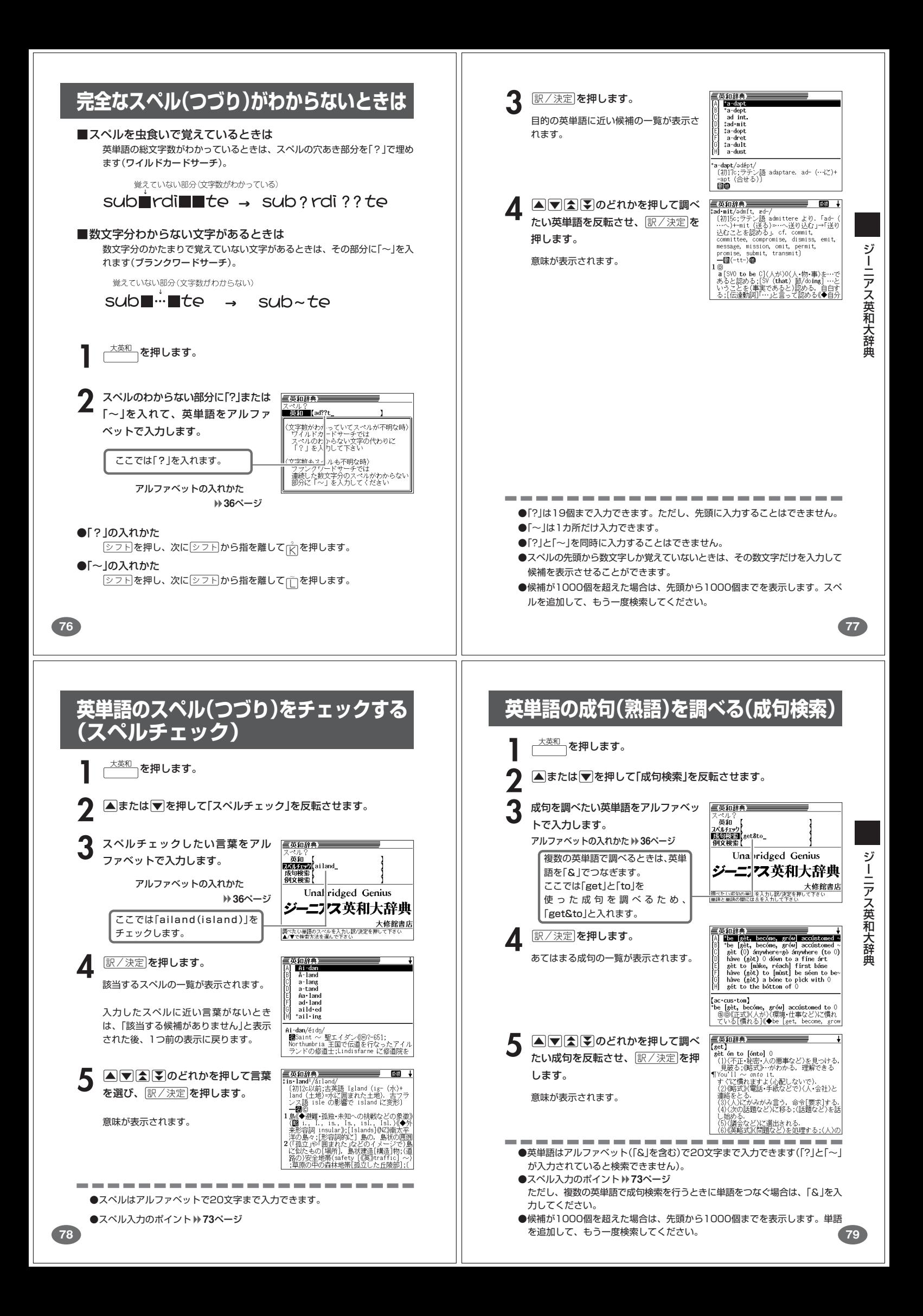

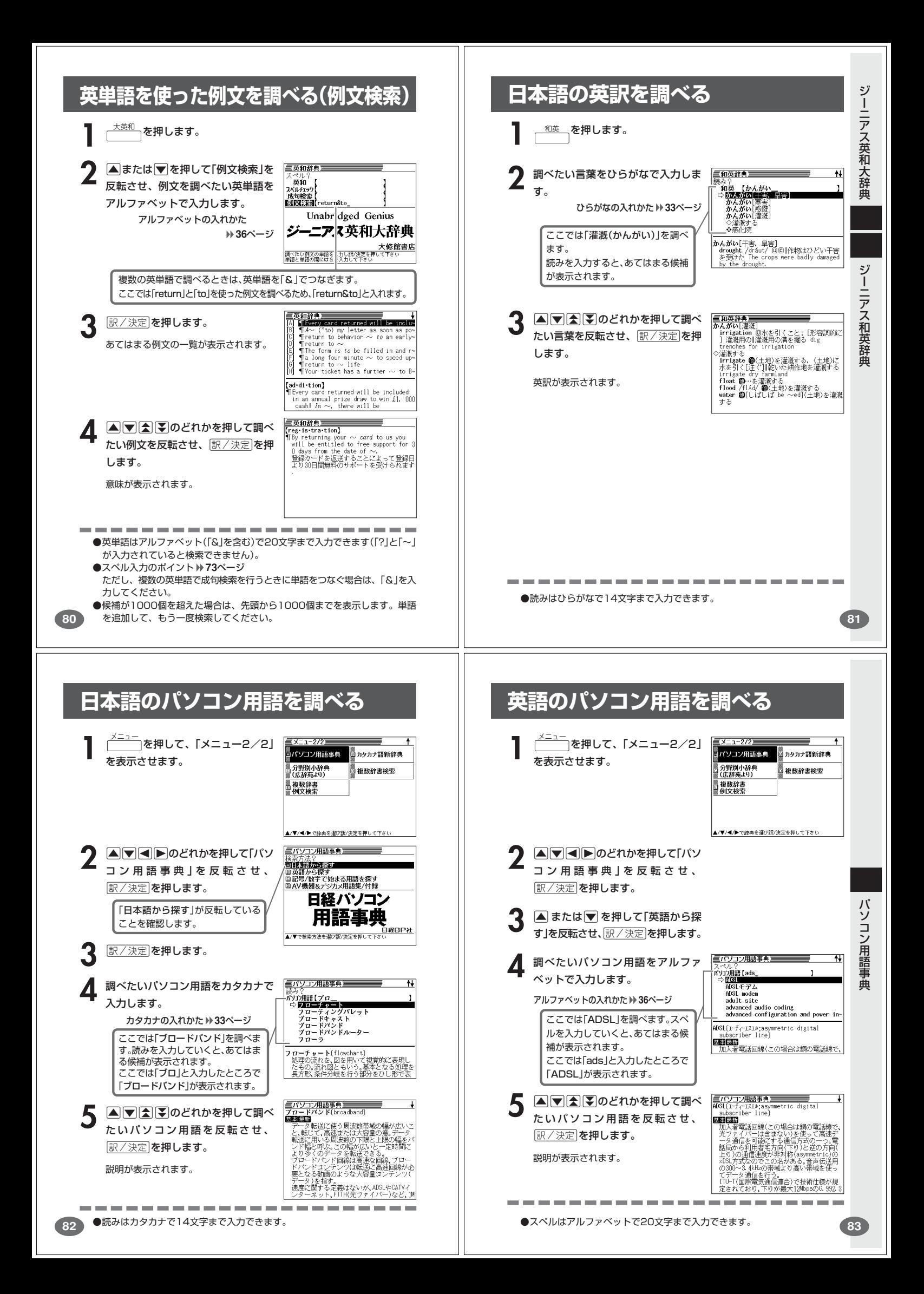

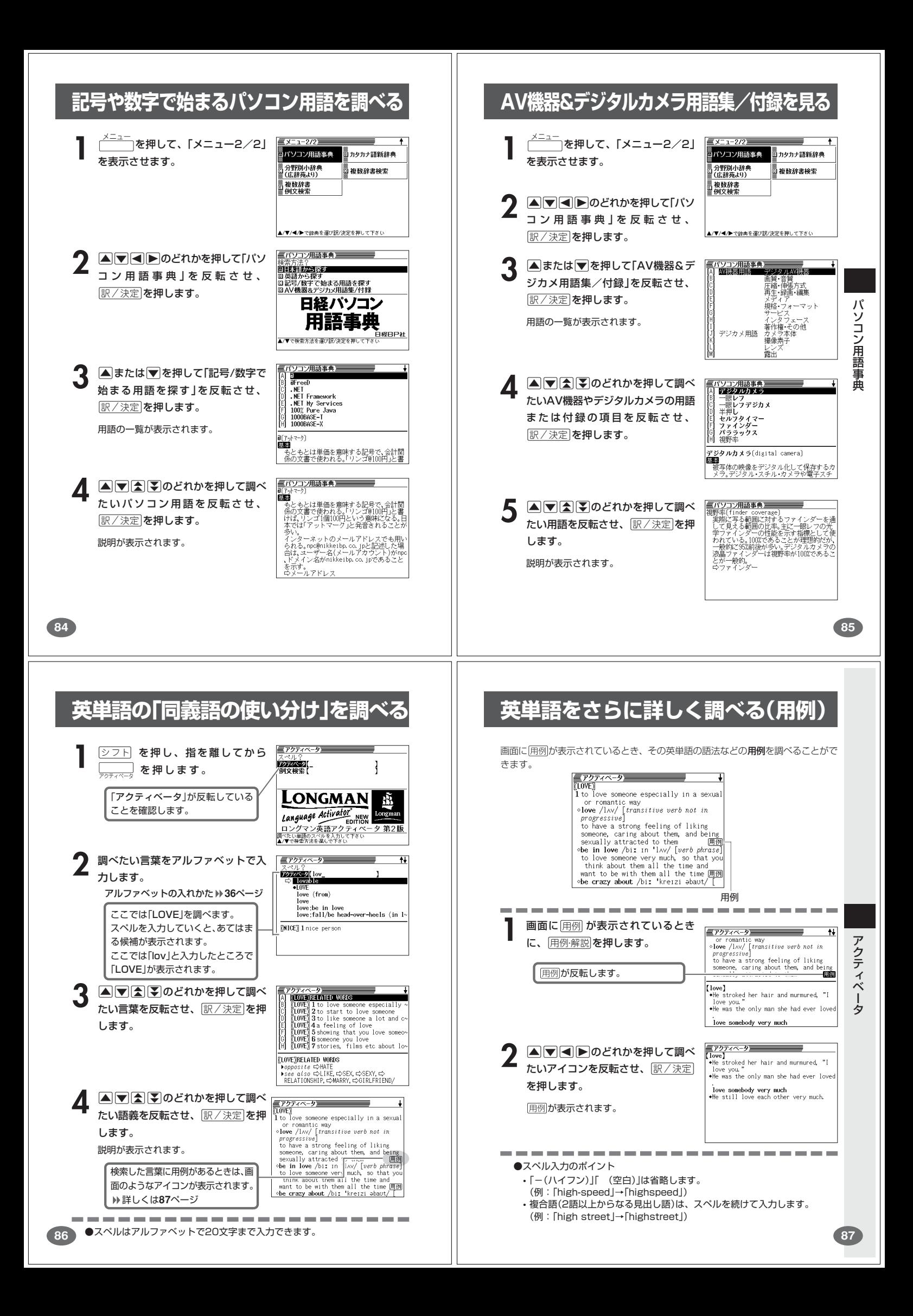

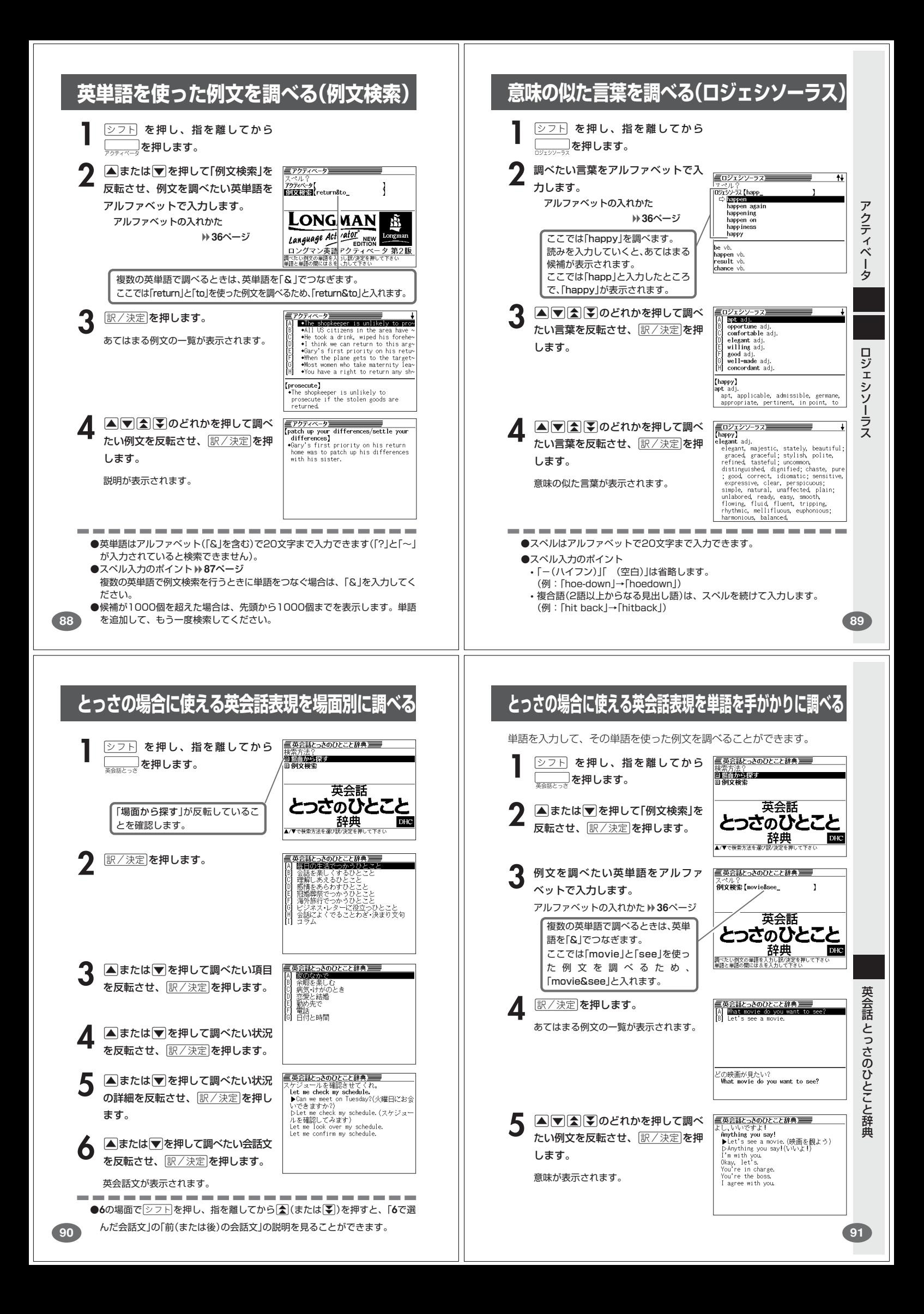

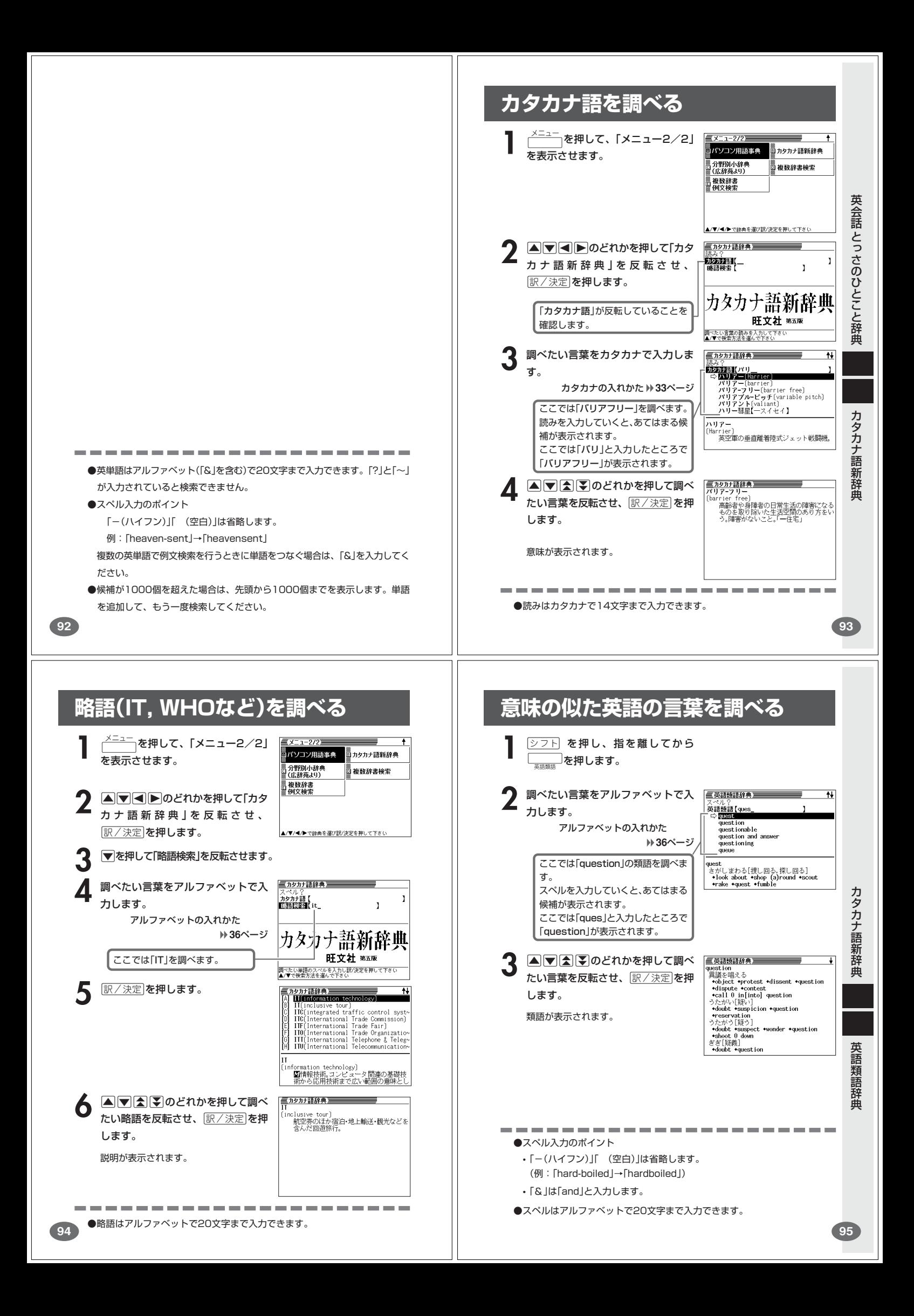